# **BAB II PERAKITAN PC**

## **2.1 Pendahuluan**

Sistem Komputer terdiri atas perangkat keras (*hardware*) dan perangkat lunak (*software*). Kedua perangkat ini merupakan kesatuan yang tak terpisahkan dalam sistem komputer.

Perangkat keras (*hardware*) sebagai bagian dari sistem komputer dibentuk oleh komponen-komponen tertentu, yakni komponen masukan (*input device*), komponen alat pemprosesan (*processor*), komponen alat keluaran (*output device*), dan komponen alat penyimpanan (*storage*).

Sistem operasi (*Operating System* atau banyak ditulis dengan OS) merupakan perangkat lunak (*software*) penting yang ditulis untuk mengendalikan dan mengkoordinasikan aktifitas operasi komputer. Operasi sistem berfungsi sebagai pemimpin dalam sebuah organisasi sistem komputer.

## **2.1.1 Dasar Teori**

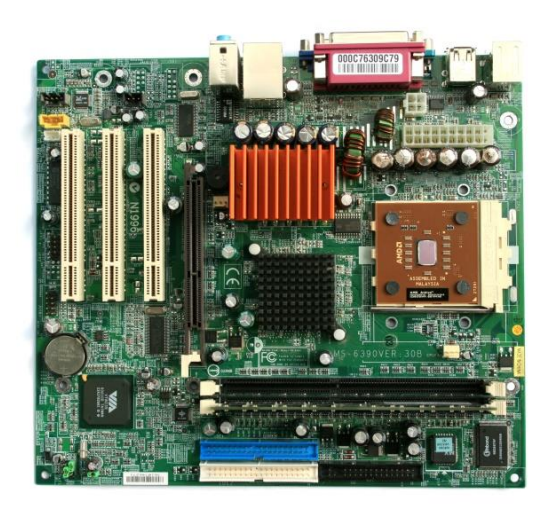

#### **1. Motherboard**

**Gambar 2.1** Motherboard

Fungsi utama *motherboard* ialah sebagai pusat penghubung antara satu perangkat keras dengan perangkat keras yang lainnya. Pada *motherboard* terdapat banyak komponen yang sudah terpasang oleh pabrik pembuatnya, seperti *northbridge* dan *southbridge*. *Northbridge* adalah komponen yang menjembatani antara *processor* dengan RAM, VGA dan memori. Sedangkan *southbridge* adalah komponen pada komputer yang bertugas membantu *northbridge* dalam melaksanakan tugasnya.

#### **2. Processor**

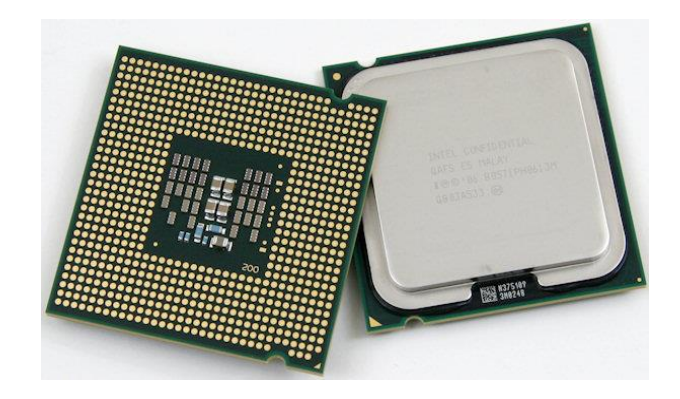

**Gambar 2.2** Processor

Sebenarnya nama aslinya adalah *Central Processing Unit (CPU)*. Tapi lebih sering disebut *microprocessor*, dan lebih sering lagi hanya *processor*. Perannya terbilang sentral, karena prosesor yang menentukan apa yang harus dikerjakan oleh komputer. Misalnya, sistem operasi yang dapat digunakan, software yang dipakai, berapa besar listrik yang dibutuhkan, seberapa stabil sistem berjalan, dan tentu seberapa kuat daya kerja komputer. Maka makin kuat prosesor yang digunakan, makin kuat pula komputer yang memilikinya.

Dari luar prosesor tampak seperti kotak segi empat dengan banyak kaki. Tapi itu sebenarnya kotak pelindung prosesor. Sedang kaki yang tertanam di motherboard menjadi jalur komunikasi antara prosesor dengan perangkat komputer lainnya. Prosesor sendiri dibuat dari kristal silikon yang berukuran tak lebih dari satu inci persegi. Di dalamnya tersimpan jutaan transistor.

#### **3. RAM**

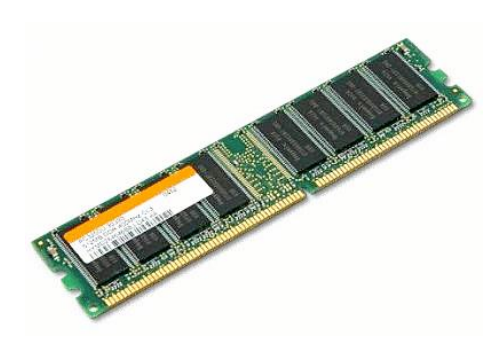

**Gambar 2.3** RAM

Definisi dari RAM (*Random Access Memory*) adalah memory tempat penyimpanan sementara pada saat komputer dijalankan dan dapat diakses secara acak atau *random*. Fungsi dari RAM adalah mempercepat pemprosesan data pada komputer. Semakin besar RAM yang dimiliki, semakin cepatlah komputer. RAM diakses melalui alamat, semua lokasi yang dapat dialamati dapat diakses secara acak (*random*) dan membutuhkan waktu akses yang sama tanpa tergantung pada lokasi fisiknya di dalam memori. Terdapat dua jenis RAM, statik dan dinamik. RAM bersifat volatile, yaitu jika tidak ada listrik, maka isi memori hilang.

## **4. ROM**

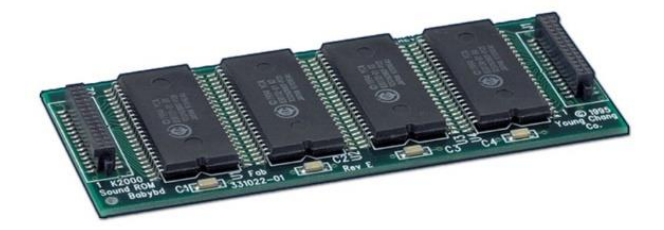

**Gambar 2.4** ROM

ROM (*Read Only Memory*) adalah tempat penyimpanan data permanen pada komputer, artinya program / data yang disimpan di dalam ROM ini tidak mudah hilang atau berubah walau aliran listrik di matikan. Menyimpan data pada ROM tidak dapat dilakukan dengan mudah, namun membaca data dari ROM dapat dilakukan dengan mudah. Biasanya program / data yang ada dalam ROM ini diisi oleh pabrik yang membuatnya. Salah satu contoh ROM adalah ROM BIOS yang berisi program dasar sistem komputer yang mengatur / menyiapkan semua peralatan / komponen yang ada dalam komputer saat komputer dihidupkan.

## **5. Harddisk**

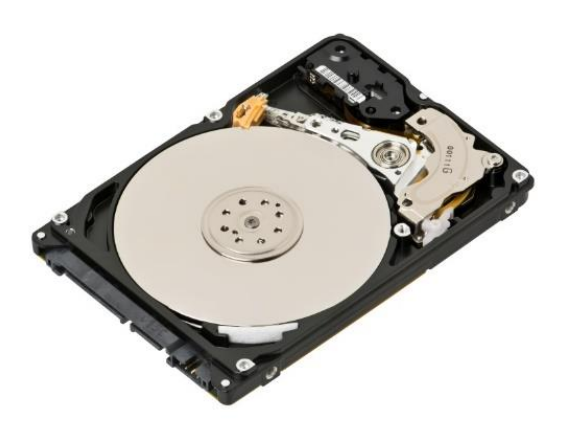

**Gambar 2.5** Harddisk

Harddisk merupakan salah satu media penyimpan data pada komputer yang terdiri dari kumpulan piringan magnetis yang keras dan berputar, serta komponen-komponen elektronik lainnya.

## **6. NIC (Network Interface Card)**

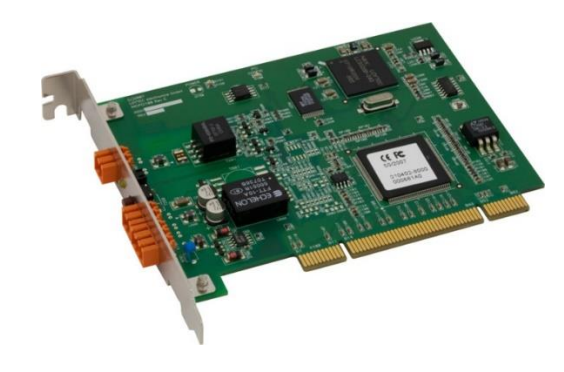

**Gambar 2.6** Network Interface Card

Sebuah *network interface card*, lebih sering disebut sebagai NIC, adalah perangkat yang memungkinkan komputer untuk bergabung bersama dalam LAN, atau jaringan area lokal.

## **7. Video Adapter**

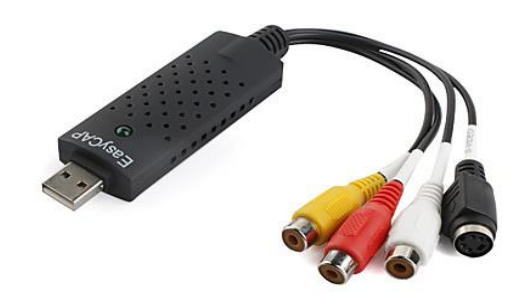

**Gambar 2.7** Video Adapter

Video adapter atau yang sering kita sebut *video card* adalah alat yang bertanggung jawab terhadap semua tampilan yang ditampilkan pada layar monitor.

## **8. Optical Drive**

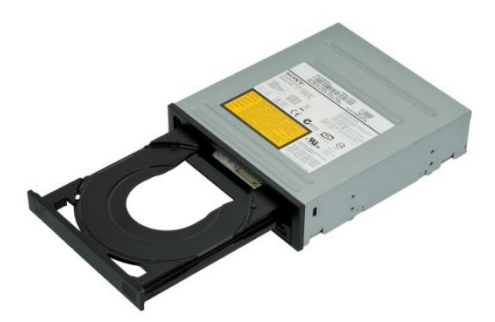

**Gambar 2.8** Optical Drive

*Optical Disc Drive* adalah sebuah perangkat keras yang menggunakan sinar laser atau gelombang elektromagnetik untuk melakukan proses pembacaan (*reading*) dari *optical disc* dan penulisan (*writing*) data.

# **9. PATA & SATA Cables**

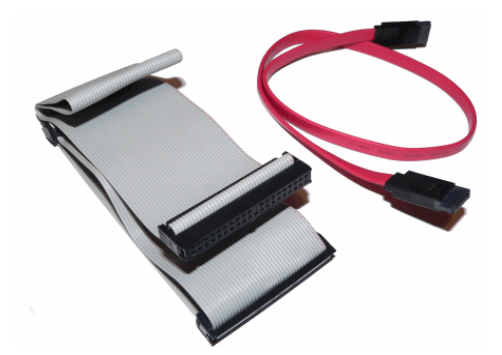

**Gambar 2.9** PATA dan SATA Cables

PATA & SATA merupakan suatu standard yang digunakan untuk menentukan *interface* yang dirancang berdasarkan Bus ISA16- BIT yang juga digunakan pada PC, yang berhubungan dengan daya dan *interface* sinyal dan sleve.

# **10. I/O (Input/Output)**

Pada sebuah komputer agar dapat menerima dan menampilkan proses maka keberadaan I/O disini sangat penting. Beberapa contoh I/O yang paling vital antara lain :

a. Monitor

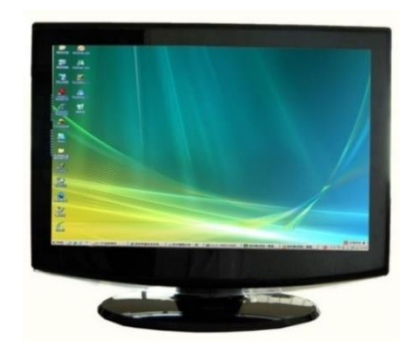

**Gambar 2.10** Monitor

Komponen komputer yang berfungsi untuk menampilkan gambar yang di-output dari *video card*.

# b. Keyboard

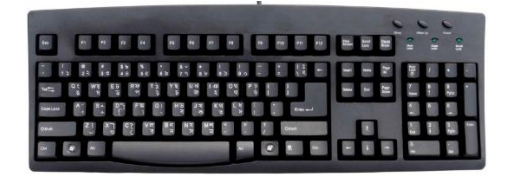

**Gambar 2.11** Keyboard

Sebuah komponen komputer inputan yang berfungsi sebagai alat untuk mengetikkan sesuatu.

c. Mouse

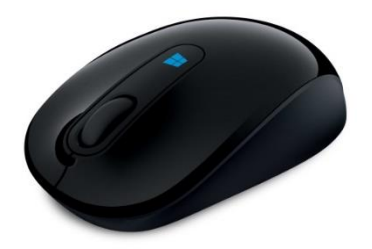

**Gambar 2.12** Mouse

Komponen komputer inputan yang berfungsi untuk menggerakan cursor di layar monitor kita dan untuk meng-klik sesuatu seperti tombol-tombol di sebuah program aplikasi.

#### **2.2 Tujuan Percobaan**

Kami melaksanakan praktikum ini dengan tujuan sebagai berikut, yaitu:

- 1. Praktikan dapat menjelaskan apa itu komputer.
- 2. Praktikan dapat menjelaskan bagian bagian dari sistem komputer meliputi: I/O, Process, Memori.
- 3. Dapat menyebutkan komponen penyusun sistem komputer.
- 4. Dapat mendeskripsikan mekanisme dan fungsi kerja dari masing-masing komponen dan penyusun sistem komputer.
- 5. Mampu memasang, merakit, dan mengkoneksikan bagian komponenkomponen tersebut dalam suatu sistem yang terintegrasi.
- 6. Dapat menjelaskan deteksi kesalahan dalam merakit komputer dan pemecahannya.
- 7. Mahasiswa mampu melakukan simulasi merakit komputer dengan menggunakan simulasi CISCO IT Essentials Virtual Desktop.

## **2.3 Alat dan Bahan**

Laptop/ PC Power Supply Optical Drive Motherboard PATA Cable Processor SATA Cable Thermal Compound Case Panels Heat Sink Monitor and Cable

RAM (Random Acess Memory) Keyboard and Mouse NIC(Network Interface Card) USB Cable Ethernet Wireless NIC Wireless Antenna Video Adapter Power Cord Hardisk

## **2.4 Analisa dan Pembahasan**

## **2.4.1 Langkah-Langkah Perakitan PC**

**1. Pengamanan**

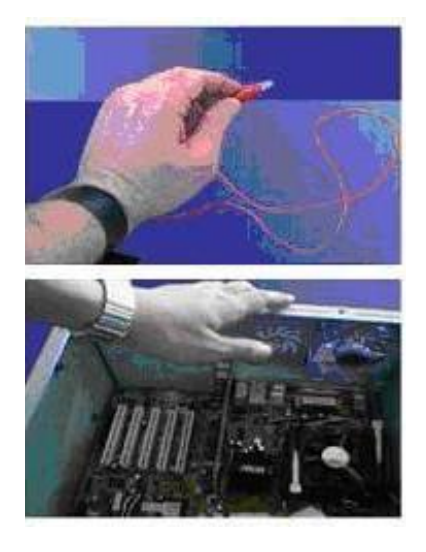

**Gambar 2.13** Pengamanan

Tindakan pengamanan diperlukan untuk menghindari masalah seperti kerusakan komponen oleh muatan listrik statis, jatuh, panas berlebihan atau tumpahan cairan. Pencegahan kerusakan karena listrik statis dengan cara:

- a. Menggunakan gelang anti statis atau menyentuh permukaan logam pada casing sebelum memegang komponen untuk membuang muatan statis.
- b. Tidak menyentuh langsung komponen elektronik, konektor atau jalur rangkaian tetapi memegang pada badan logam atau plastik yang terdapat pada komponen.

#### **2. Perakitan**

Tahapan proses pada perakitan komputer terdiri dari:

#### **a. Penyiapan Motherboard**

Periksa buku manual motherboard untuk mengetahui posisi *jumper* untuk pengaturan *CPU speed, speed multiplier* dan tegangan masukan ke *motherboard*. Atur *seting jumper* sesuai petunjuk, kesalahan mengatur *jumper* tegangan dapat merusak prosessor.

#### **b. Memasang Prosessor**

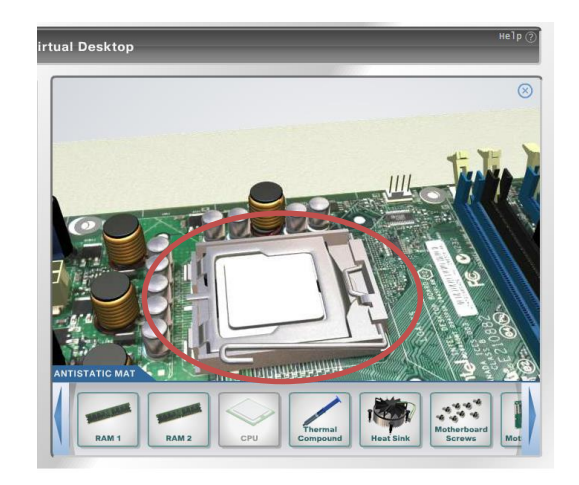

**Gambar 2.14** Pemasangan Prosessor

- Tentukan posisi pin 1 pada prosessor dan *socket processor*  di *motherboard,* umumnya terletak di pojok yang ditandai dengan titik, segitiga atau lekukan. Tegakkan posisi tuas pengunci socket untuk membuka.
- Masukkan prosessor ke *socket* dengan lebih dulu menyelaraskan posisi kaki-kaki prosessor dengan lubang socket. rapatkan hingga tidak terdapat celah antara prosessor dengan socket.
- Jika anda melakukan hal tersebut di atas dengan tepat, maka processor akan dapat dimasukkan ke socketnya dengan baik

dan benar (Jika processor belum terpasang dengan benar (JANGAN DIPAKSA ATAU DITEKAN).

Turunkan kembali tuas pengunci

#### **c. Memasang Heatsink**

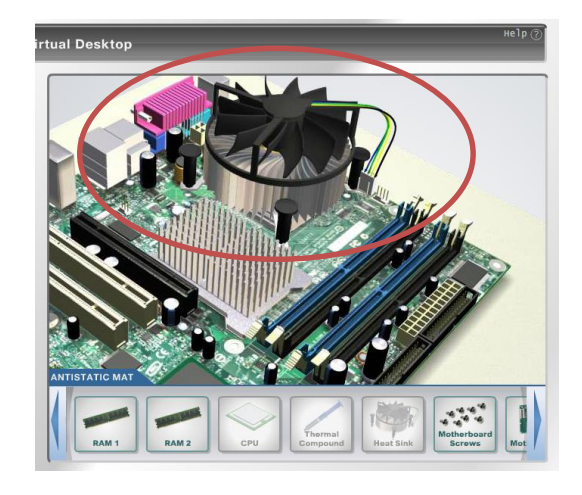

**Gambar 2.15** Pemasangan Heatsink

Fungsi *heatsink* adalah membuang panas yang dihasilkan oleh prosessor lewat konduksi panas dari prosessor ke *heatsink*. Untuk mengoptimalkan pemindahan panas maka heatsink harus dipasang rapat pada bagian atas prosessor dengan beberapa clip sebagai penahan sedangkan permukaan kontak pada heatsink dilapisi gen penghantar panas. Bila heatsink dilengkapi dengan *fan* maka konektor power pada *fan* dihubungkan ke konektor *fan* pada *motherboard*.

- Heatsink dan kipas angin biasanya sudah dirangkai menjadi satu, sehingga anda tinggal memasangnya.
- Sebelum memasang, perhatikan posisi kabel daya untuk kipas dengan lokasi *connector* dayanya. Cari jarak terpendek agar kabel daya itu tidak bersinggungan dengan kipas.
- Dalam contoh heatsink Pentium 4 kali ini bentuk pendinginnya adalah bulat dan terdapat 4 buah pengunci pada 4 titik disekeliling pendingin.
- Pasanglah heatsink tersebut dengan cara meletakkannya tepat di atas prosessor dan sesuaikan dudukan pendingin pada *motherboard* yang ada.
- Kunci 4 titik pada pendingin tersebut dengan cara tekan dan putar searah dengan jarum jam menggunakan obeng plus (+)

## **d. Memasang Modul Memori**

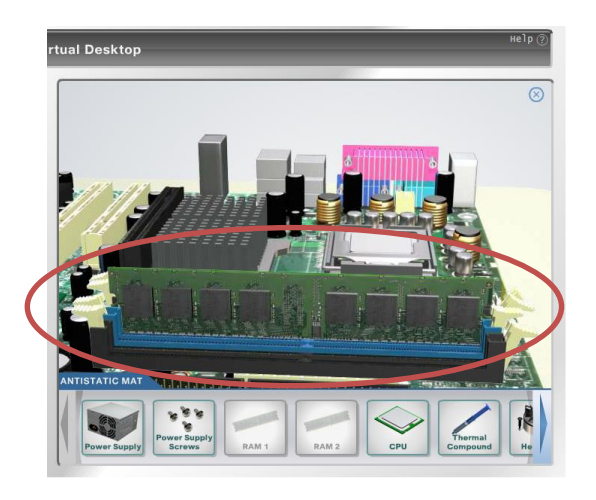

**Gambar 2.16** Pemasangan Modul Memori

Modul memori umumnya dipasang berurutan dari nomor socket terkecil. Urutan pemasangan dapat dilihat dari diagram motherboard. Terdapat jenis RAM yakni DDRAM (*double data rate random access memory*) dan SDRAM (*synchronous dynamic random access memory*). Cara memasang untuk tiap jenis modul memori sebagai berikut.

- Untuk memasang memori, maka bukalah pengunci slot memori di kedua sisinya pada *motherboard*.
- Masukkan modul dengan membuat sudut miring 45 derajat terhadap slot.
- Tekan keping memori pada kedua sisinya sehingga terdengar bunyi "klik", dan penguncinya akan menutup dengan sendirinya

**e. Memasang Motherboard pada Casing**

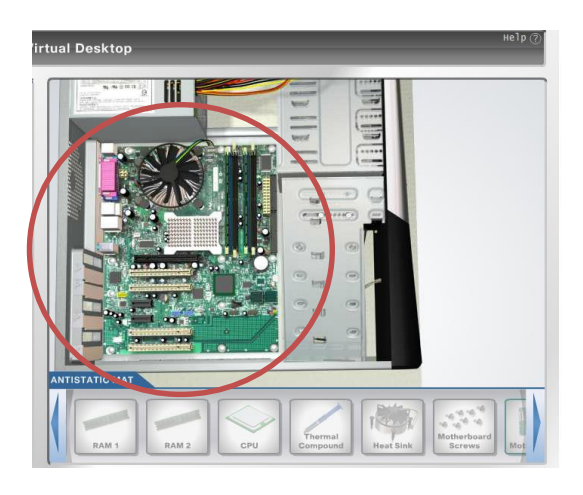

**Gambar 2.17** Pemasangan Motherboard pada casing

Motherboard dipasang ke casing dengan sekerup dan dudukan (*standoff*). Cara pemasangannya sebagai berikut:

- Tentukan posisi lubang untuk setiap dudukan plastik dan logam. Lubang untuk dudukan logam (*metal spacer*) ditandai dengan cincin pada tepi lubang.
- Pasang dudukan logam atau plastik pada *tray casing* sesuai dengan posisi setiap lubang dudukan yang sesuai pada *motherboard*.
- Tempatkan motherboard pada *tray casing* sehinga kepala dudukan keluar dari lubang pada *motherboard*. Pasang sekrup pengunci pada setiap dudukan logam.
- Pasang bingkai *port I/O (I/O sheild*) pada *motherboard* jika ada.
- Pasang *tray casing* yang sudah terpasang *motherboard* pada casing dan kunci dengan sekrup.

#### **f. Memasang Power Supply**

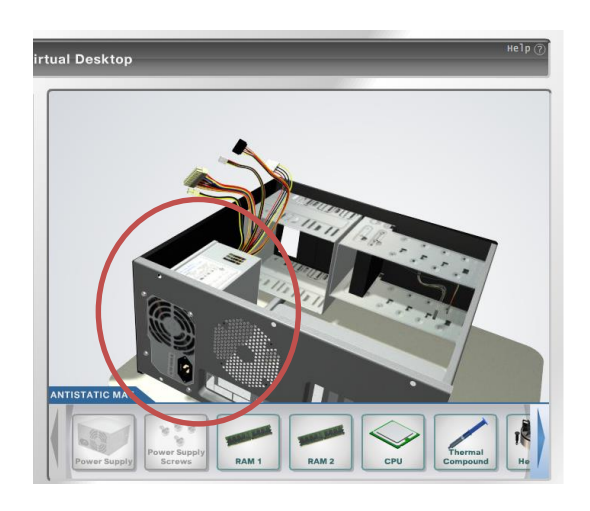

**Gambar 2.18** Pemasangan Power Supply

Beberapa jenis casing sudah dilengkapi *power supply*. Bila *power supply* belum disertakan maka cara pemasangannya sebagai berikut:

- Masukkan *power supply* pada rak di bagian belakang casing. Pasang ke empat buah sekrup pengunci.
- Hubungkan konektor *power* dari *power supply* ke *motherboard.* Konektor *power* jenis ATX hanya memiliki satu cara pemasangan sehingga tidak akan terbalik. Untuk jenis non ATX dengan dua konektor yang terpisah maka kabel-kabel ground warna hitam harus ditempatkan bersisian dan dipasang pada bagian tengah dari konektor *power motherboard*. Hubungkan kabel daya untuk fan, jika memakai *fan* untuk pendingin CPU.

# **g. Memasang Kabel Motherboard dan Casing**

Setelah motherboard terpasang di casing langkah selanjutnya adalah memasang kabel I/O pada *motherboard* dan panel dengan *casing*.

 Pasang kabel data untuk *floppy drive* pada konektor pengontrol *floppy* di *motherboard*.

- Pasang kabel IDE untuk pada konektor IDE *primary* dan *secondary* pada *motherboard*.
- Untuk *motherboard* non ATX. Pasang kabel port serial dan pararel pada konektor di *motherboard.* Perhatikan posisi pin 1 untuk memasang.
- Pada bagian belakang casing terdapat lubang untuk memasang port tambahan jenis *non slot*. Buka sekerup pengunci pelat tertutup lubang port lalu masukkan port konektor yang ingin dipasang dan pasang sekerup kembali.
- Bila *port mouse* belum tersedia di belakang *casing* maka *card connector mouse* harus dipasang lalu dihubungkan dengan konektor mouse pada *motherboard*.
- Hubungan kabel konektor dari *switch* di panel depan casing, LED, speaker internal dan port yang terpasang di depan casing bila ada ke *motherboard*. Periksa diagram motherboard untuk mencari lokasi konektor yang tepat.

# **h. Memasang Drive**

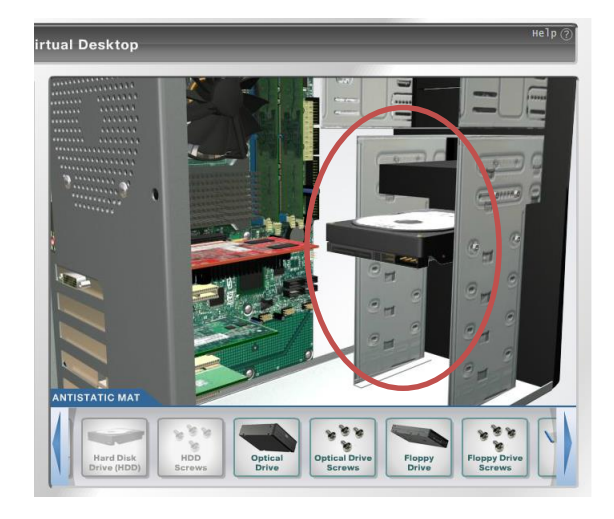

**Gambar 2.19** Pemasangan Drive

Prosedur memasang drive hardisk, floppy, CD ROM, CD-RW atau DVD adalah sama sebagai berikut:

- Lepas penutup bay drive (ruang untuk drive pada casing)
- Masukkan drive dari depan bay dengan terlebih dahulu mengatur seting jumper (sebagai master atau slave) pada drive.
- Sesuaikan posisi lubang sekrup di drive dan casing lalu pasang sekrup penahan drive.
- Hubungkan konektor kabel IDE ke drive dan konektor di motherboard (konektor primary dipakai lebih dulu).
- Ulangi langkah 1 sampai 4 untuk setiap pemasangan drive.
- Bila kabel IDE terhubung ke du drive pastikan perbedaan seting jumper keduanya yakni drive pertama diset sebagai master dan lainnya sebagai slave.
- Konektor IDE secondary pada motherboard dapat dipakai untuk menghubungkan dua drive tambahan.
- Floppy drive dihubungkan ke konektor khusus floppy di motherboard Sambungkan kabel power dari catu daya ke masing-masing drive.

# **i. Memasang Card Adapter**

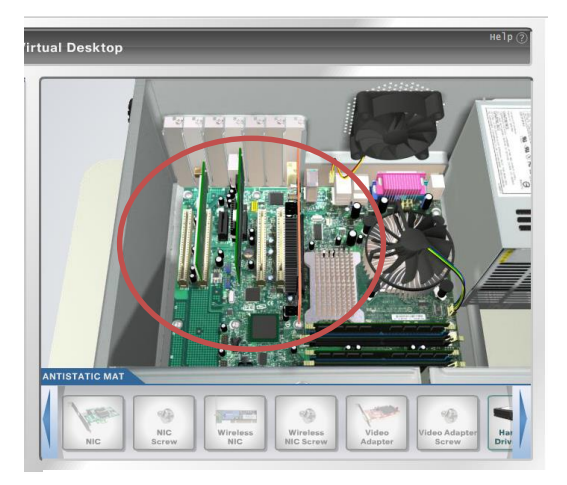

**Gambar 2.20** Pemasangan Card Adapter

Card adapter yang umum dipasang adalah VGA card, sound card, network dan modem. Video card umumnya harus dipasang dan diinstall sebelum card adapter lainnya. Cara memasang adapter:

- Pegang card adapter pada tepi, hindari menyentuh komponen atau rangkaian elektronik. Tekan card hingga konektor tepat masuk pada slot ekspansi di motherboard.
- Pasang sekrup penahan card ke casing.
- Hubungkan kembali kabel internal pada card, bila ada.

#### **2.4.2 Beberapa Masalah Yang Sering Terjadi Pada Komputer**

Bila komputer tidak mau hidup ketika semua sudah terpasang dengan baik maka yang perlu diperhatikan adalah pedeteksian awal pada komputer.

## **1. Beep**

Bila komputer dinyalakan tetapi ada tanda bunyi 1, 2 sampai 5 kali, maka yang perlu diperiksa adalah :

- a. *Chip memory* atau Chip DMA kurang bagus atau *Chip memory addressing* kurang baik pada mainboardnya. Jika ini terjadi salah satu cara untuk mengatasi adalah matikan komputer lalu betulkan posisi SDRAM/DDRAM. Kemudian nyalakan kembali, bila kondisi tetap demikian kerusakan mungkin terjadi pada DMA. Untuk DMA posisinya telah menyatu atau tersolder dengan mainboardnya maka salah satu cara adalah menggantinya dengan yang lain.
- b. Bila tanda bunyi 6 kali, maka yang perlu diperiksa adalah : *Keyboard controller* yang rusak, ganti *keyboard* yang baru.
- c. Bila tanda bunyi 7 kali, maka yang perlu diperiksa adalah : Chip CPU tidak berfungsi dengan baik atau adakalanya mati,

langkah selanjutnya adalah mengganti dengan yang baru, ini tidak bisa diperbaiki selain oleh pabrik pembuatnya.

- d. Bila tanda bunyi 8 kali, maka yang perlu diperiksa adalah : *Video card* kurang baik, pastikan posisinya cabut dan pasang kembali dengan tepat, jika masih tetap berbunyi ganti dengan yang baru.
- e. Bila tanda bunyi 9 kali, maka yang perlu diperiksa adalah : Kerusakan pada ROM BIOSnya, ini dapat diganti dengan ROM BIOS yang baru atau dapat diganti seluruh mainboardnya.
- f. Bila tanda bunyi 10 kali, maka yang perlu diperiksa adalah : Kegagalan dalam pencatatan CMOS RAM, dimana sistem tidak dapat melakkan pencatatan dengan benar, dan sistem tidak dapat memperbaiki kesalahan tersebut, sehingga komputer akan mati/*shutdown*. Langkah selanjutnya adalah mengganti dengan yang baru mainboardnya.
- g. Bila tanda bunyi 11 kali, maka yang perlu diperiksa adalah : *Cache Memory* rusak, kegagalan dalam melakukan tes *cache memory* selanjutnya adalah mengganti *cache memory* tersebut. Semua pesan ini disampaikan oleh *mainboard* yang dirancang/dibuat oleh American Megatrends, Inc. Sedangkan untuk *mainboard* dari jenis lain biasanya memiliki kode bunyi yang berbeda-beda.

## **2.5 Kesimpulan**

- 1. Komputer adalah sekumpulan perangkat hardware dan software yang terdiri dari input, output, proses, dan penyimpanan.
- 2. Input adalah perintah masukan yang diberikan pada komputer, proses adalah pengolahan data dari input, output adalah hasil keluaran dari proses.
- 3. Komponen komputer terdiri atas mainboard, power suply, processor, RAM, ROM, dan harddisk.
- 4. Komponen harus dipasang secara teliti dan tepat pada tempatnya masingmasing.
- 5. Kesalahan yang sering terjadi pada perakitan komputer adalah pemasangan kabel yang tidak benar, pemasangan hardware yang tidak pas, dan beep.
- 6. Simulasi perakitan komputer dalam aplikasi Cisco dapat dilakukan dengan sangat mudah dan cepat.